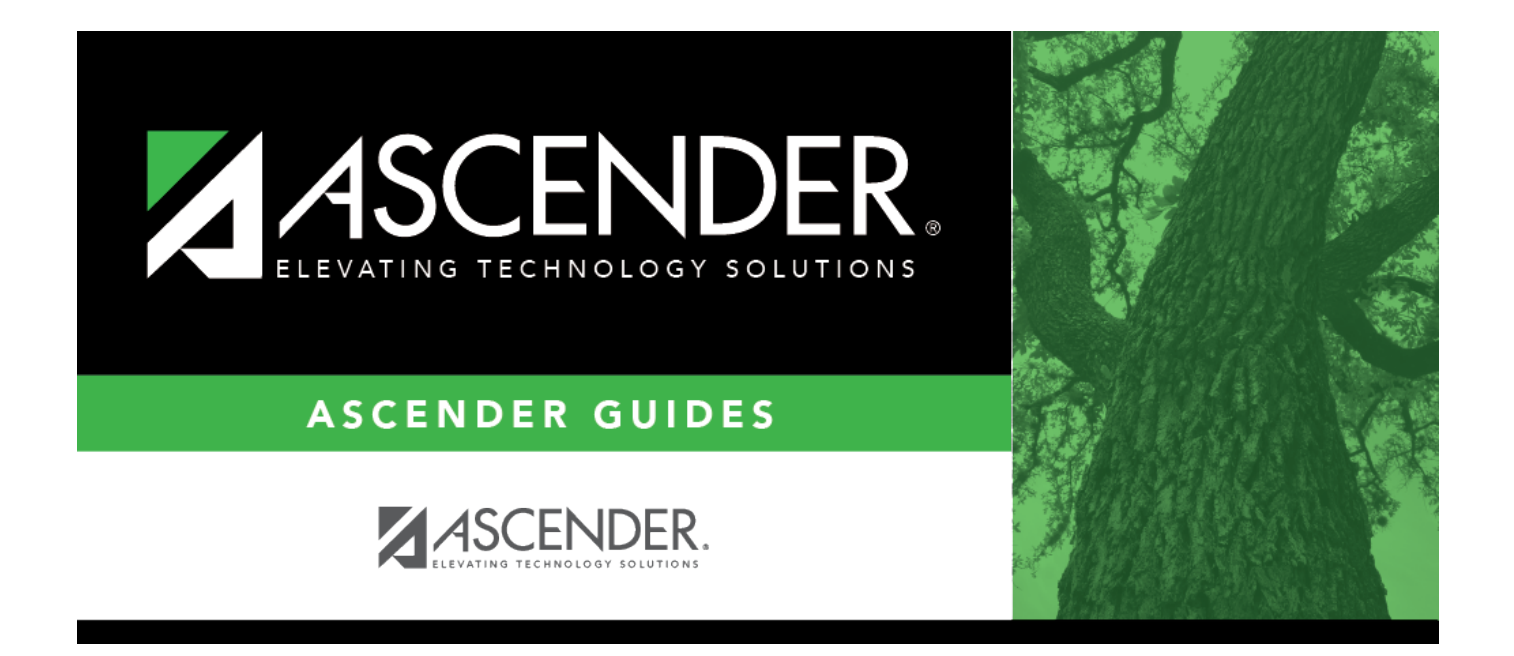

<span id="page-0-0"></span>body2

 $\mathbf{i}$ 

## **Table of Contents**

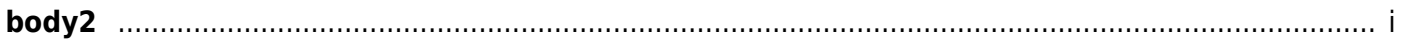

## **Edit an existing deduction for the employee:**

❏ Select the deduction record to edit.

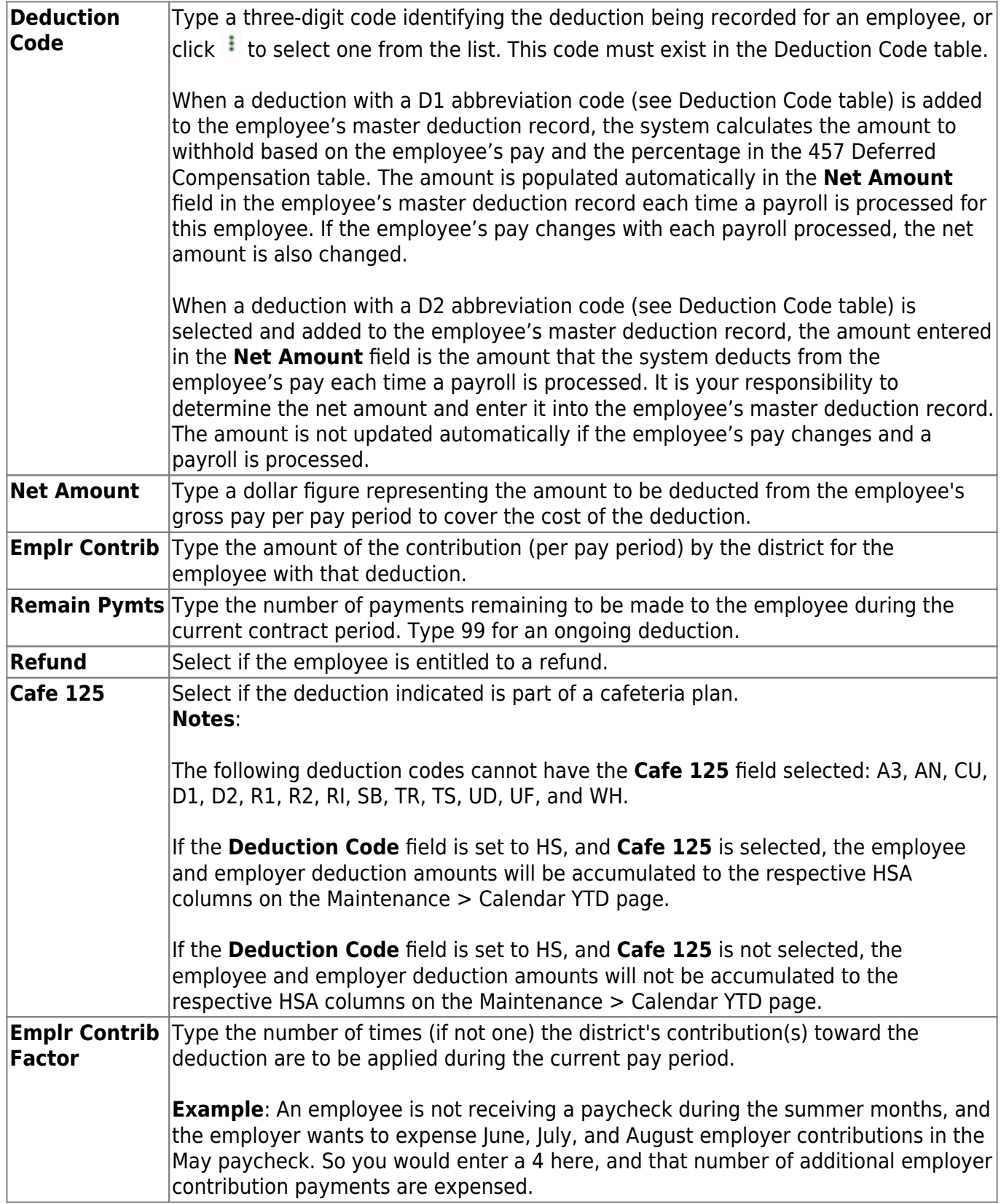

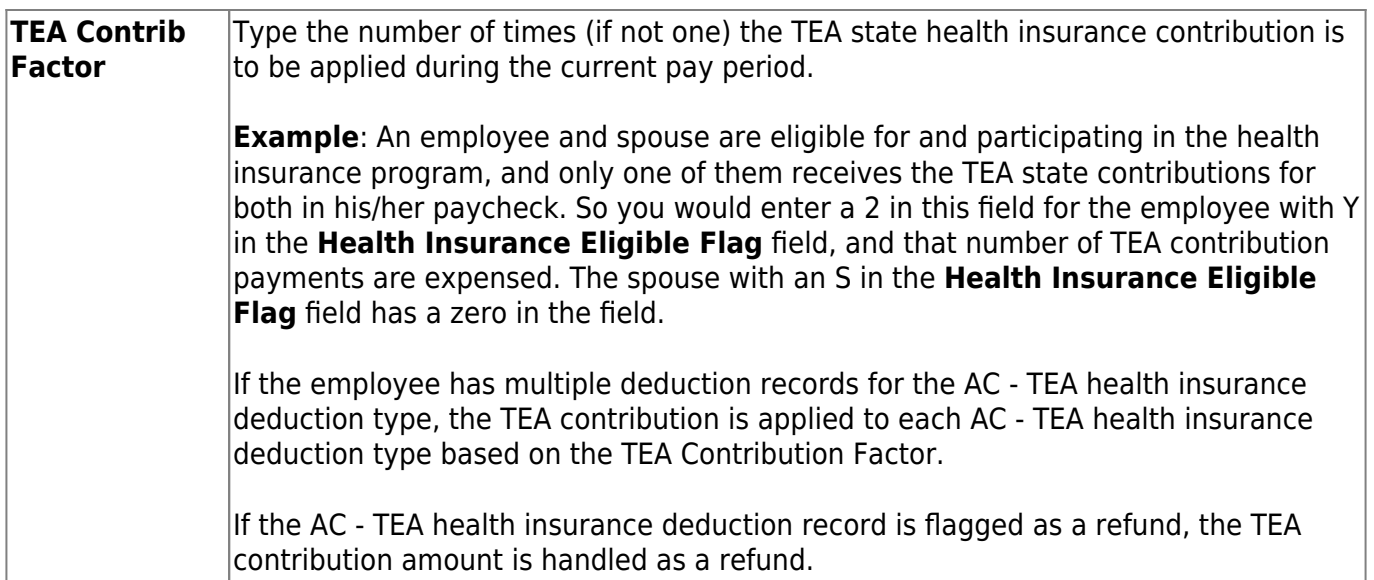

❏ Click **Save** to save the data. A message is displayed that asks if you would like to update deduction records to next year.

❏ Click **Yes** to copy the records to next year or **No** to continue without copying the record to next year. If you click **Yes**, the deduction code, employee's amount, employer contribution, and cafe amounts are updated in the employee's deduction records are updated in next year's records.